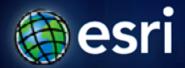

Esri International User Conference | San Diego, CA Technical Workshops | July 13, 2011

# Windows Phone – Developing Applications

Kylie Donia and Eager Ip

# Agenda

- Intro
- Getting started
- Patterns & Practices
- Deploying apps
- Wrap-up

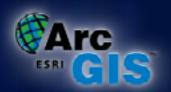

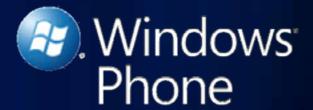

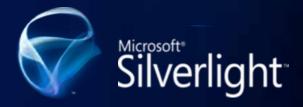

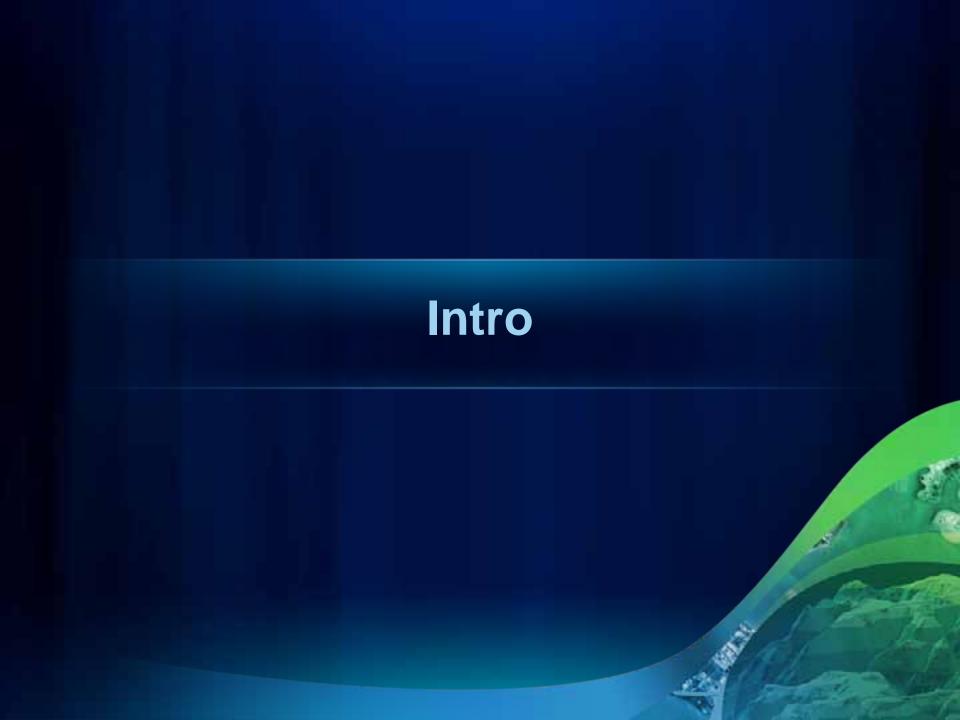

# **The ArcGIS System**

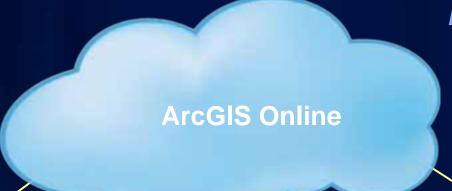

Pervasive across computing platforms...

### Server

### **Applications**

ArcGIS Viewers

### **ArcGIS APIs**

 Javascript, Flex, Silverlight...

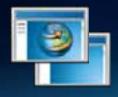

### Desktop

### **Applications**

 ArcGIS Desktop, ArcGIS Explorer

### **ArcGIS SDKs**

• WPF, Java, C++

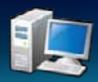

### Mobile

### **Applications**

ArcGIS

### **ArcGIS SDKs**

 iOS, Android, Windows Phone, Windows Mobile

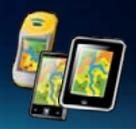

# **ArcGIS API for Windows Phone**

- Powerful Windows Phone Mapping API
- Designed for the Windows Phone
  - Same Object Model as the ArcGIS API for Microsoft Silverlight/WPF
- Use ArcGIS Server/Online, Bing Maps services
- Full Touch/Gesture support
- Integrates with Microsoft development environments

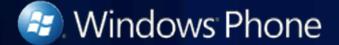

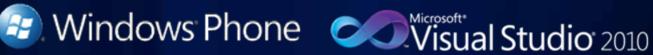

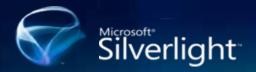

Silverlight Expression Blend

# Requirements

- Windows Phone Developer Tools
  - Microsoft Visual Studio 2010
  - Expression Blend 4
  - Deployment Utility
  - Emulator
  - From App Hub
- Windows Phone

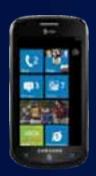

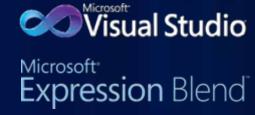

Vista and Windows 7 operating systems

### Libraries

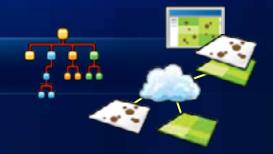

- ESRI.ArcGIS.Client.dll
  - Map, ArcGIS Service Layers, Graphics, Geometry, Symbols
- ESRI.ArcGIS.Client.Bing.dll
  - Adds support for using Bing layers and services
- ESRI.ArcGIS.Client.WebMap.dll
  - Read & process WebMap 1.2
- ESRI.ArcGIS.Client.Toolkit.dll\*
  - Common set of controls for map interaction
- ESRI.ArcGIS.Client.Toolkit.DataSources.dll\*
  - Common set of data sources

\*CodePlex URL: <a href="http://esrisilverlight.codeplex.com">http://esrisilverlight.codeplex.com</a>

# Capabilities

- Visualization with Map control
- Editing
- Tasks
  - Query, Find, Identify, Address Locator, Geometry, Geoprocessing, Route
- Consume geospatial services
  - ArcGIS.com
  - ArcGIS Server
  - Bing Maps

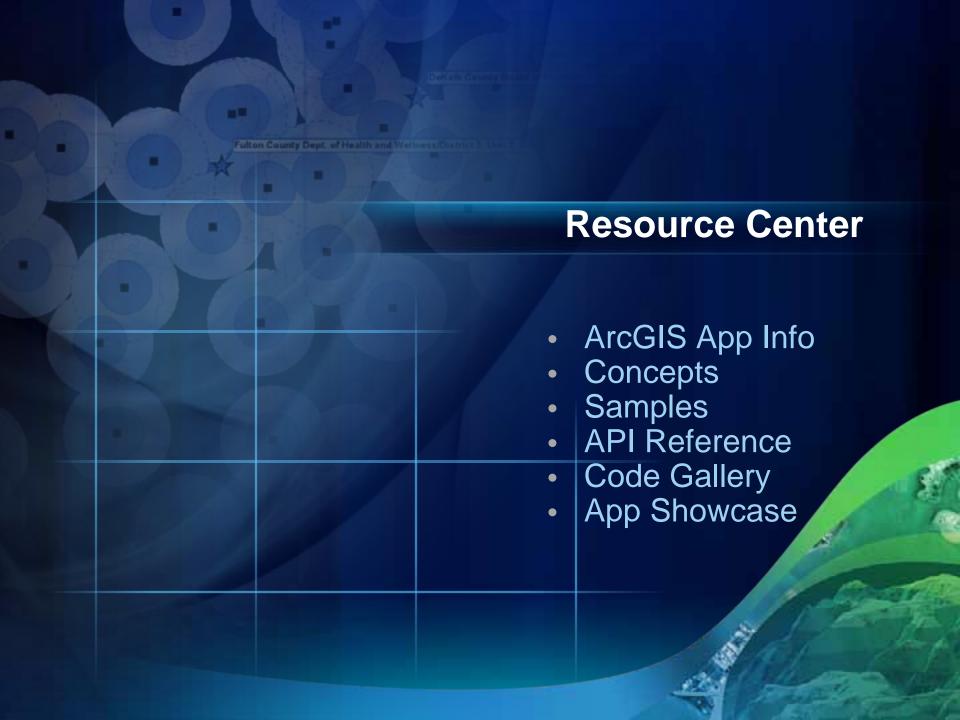

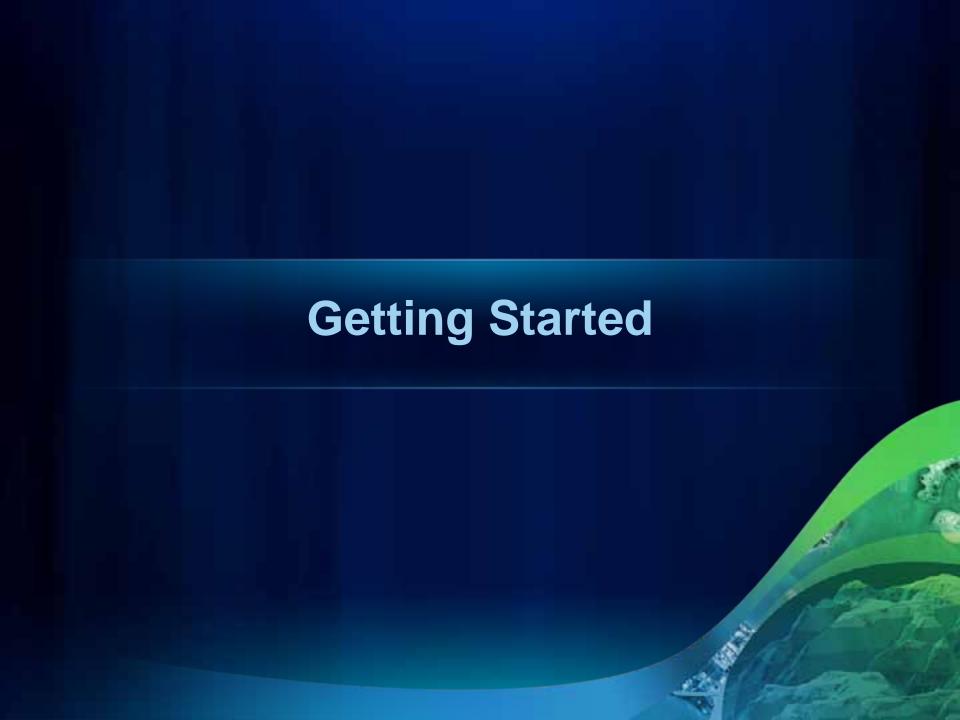

# **Getting Started**

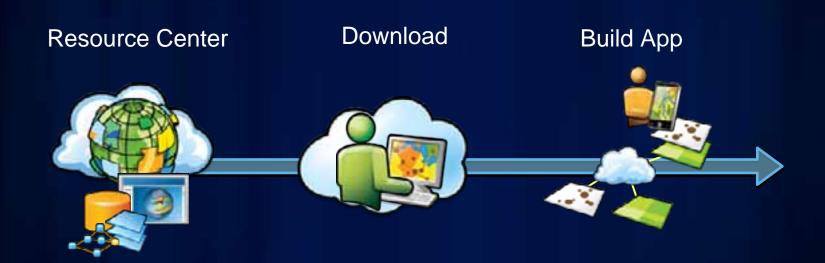

ArcGIS API - Windows Phone

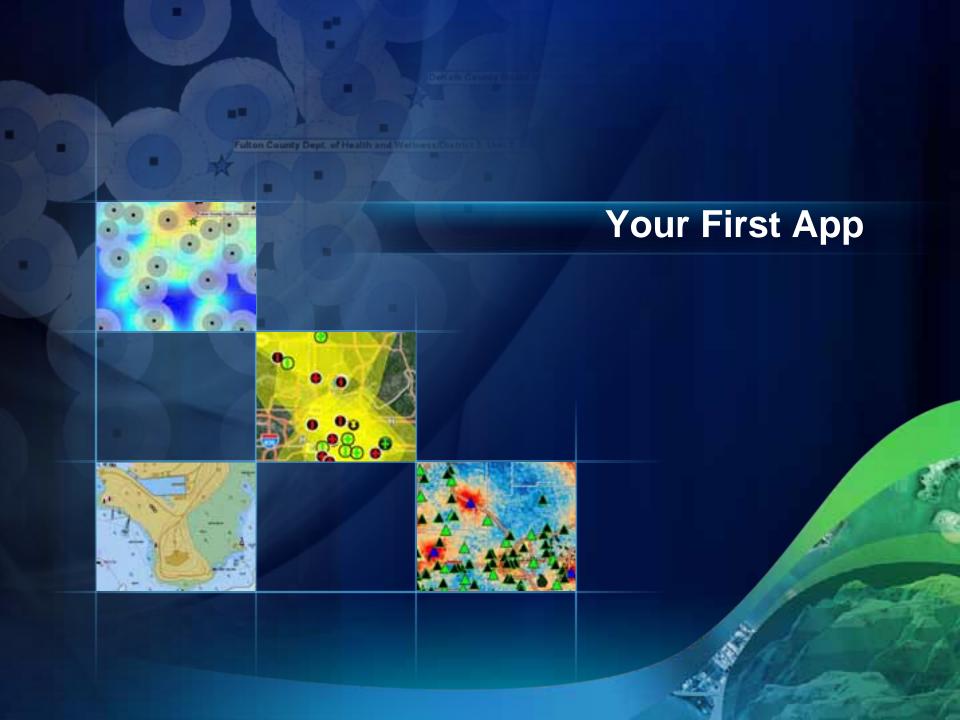

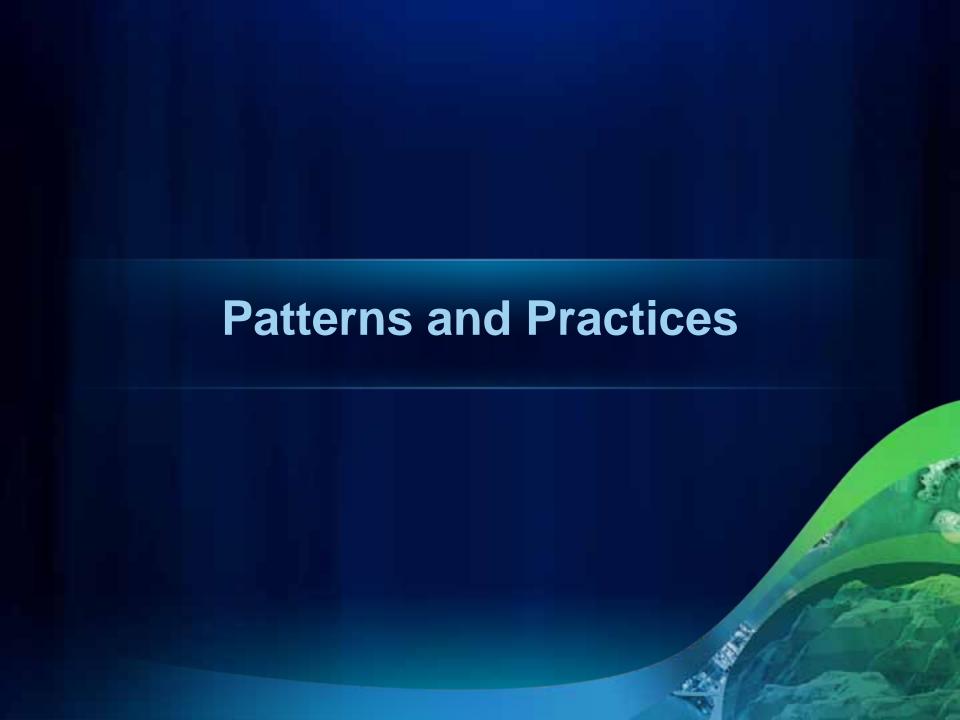

# **Patterns & Practices**

- Metro design
- Effective use of data
- Map Tips
- Legend
- Editing
- Using the Phone's GPS

# **Metro Design**

**Themes** 

Static resources

Page Anatomy

Animations & Transitions

Device Form Factor

**Execution Model** 

# **Effective Use of Data**

- Screen size
- Finger size
- Data transfer cost

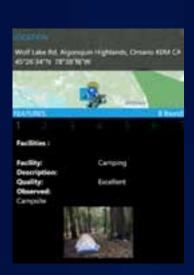

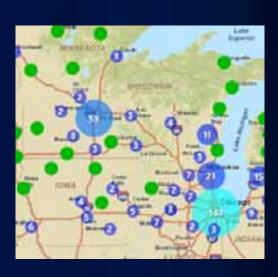

# **Map Tips**

- ESRI.ArcGIS.Client.Toolkit.InfoWindow
- Bind ContentTemplate to Popup if defined

```
311 Points: Alice

Name: Alice
Date: 3/30/2011 3:59:59 AM
Issue Description: 3
Immediate Safety 1
Hazard?:
Your E-mail Address: alice⊕email.com
```

```
public DataTemplate DefaultTemplate { get; set; }
DataTemplate RetrievePopupTemplate(GraphicsLayer lyr)
{|
    var template = lyr.GetValue(Document.PopupTemplateProperty)
        as DataTemplate;
    return template ?? DefaultTemplate;
}
```

# Legend

```
<esriToolkit:Legend Map="{Binding ElementName=MyMap}"
    LayerIDs="Points of Interest, United States"
    LayerItemsMode="Flat"
    BorderThickness="0" />
```

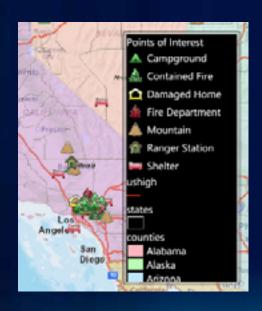

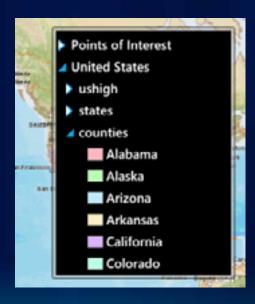

# **Editing**

- ESRI.ArcGIS.Client.Editor vs. FeatureLayer
- Editor Commands
  - Select, Add, EditVertices, Delete, etc.

```
Editor editor = new Editor();
editor.Map = myMap;|
editor.LayerIDs = new string[] { "myEditTargetLayer" };
if (editor.Add.CanExecute(10100)) // feature type id
    editor.Add.Execute(10100);
```

- Edit and draw magnifier
  - Interactive editing experience to support touch devices
- Attribute editing
  - TextBox InputScope
  - DateTime & ListPicker controls

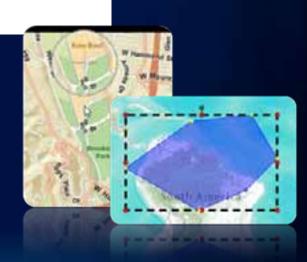

# Using the phone's GPS

- GPS + WiFi + Cellular radio
- User of the phone controls app access to GPS
- System.Device.Location.GeoCoordinateWatcher
- ESRI.ArcGIS.Client.Toolkit.DataSources.GpsLayer
- Testing: Windows Phone GPS Emulator (Microsoft)
- Consider: power consumption

<esriToolkitDS:GpsLayer ID="GPSLayer" />

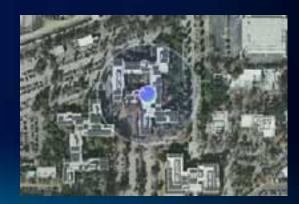

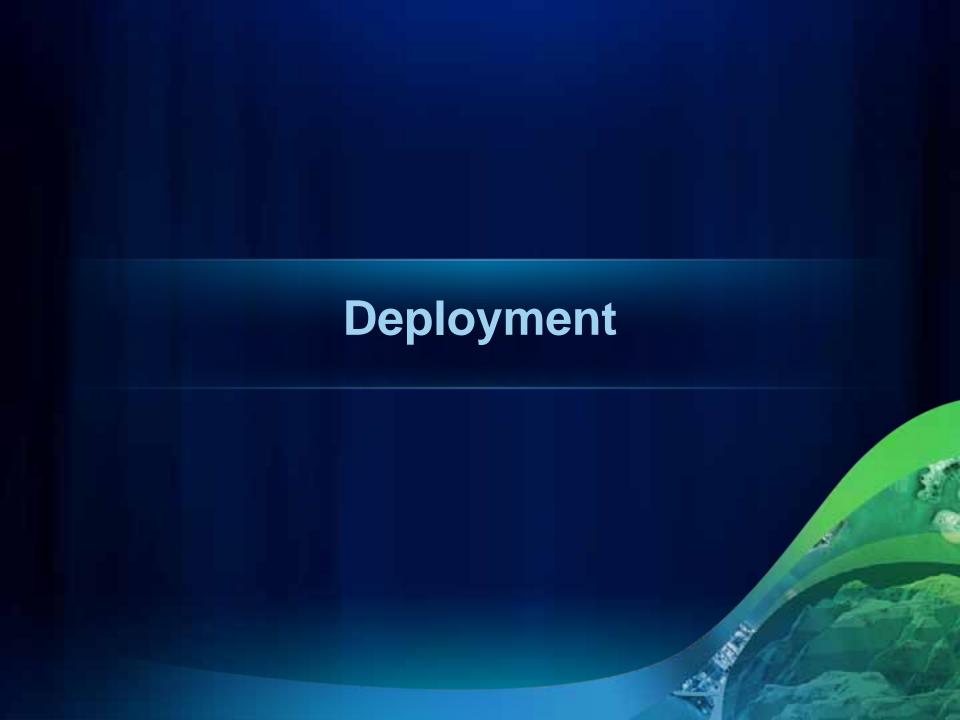

# **Deploying your ArcGIS app**

- Read ESRI's licensing agreement
- Include <u>attribution</u>
- Fill out deployment questionnaire & email it to arcgis4windowsphone@esri.com
- Publish to Windows Phone Marketplace
  - Or publish to developer phones with Windows Phone deployment utility

# **Publishing to the Marketplace**

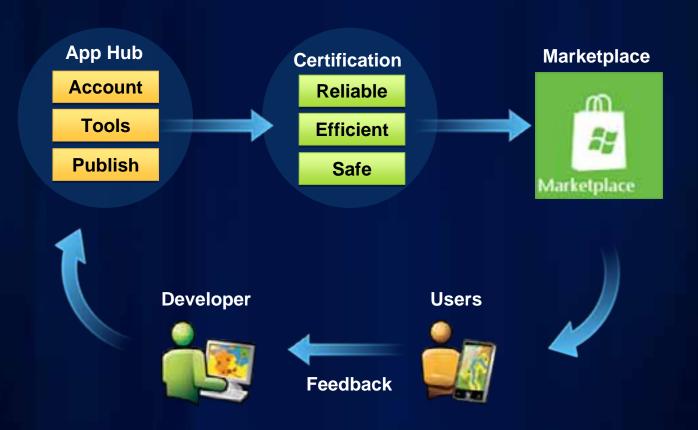

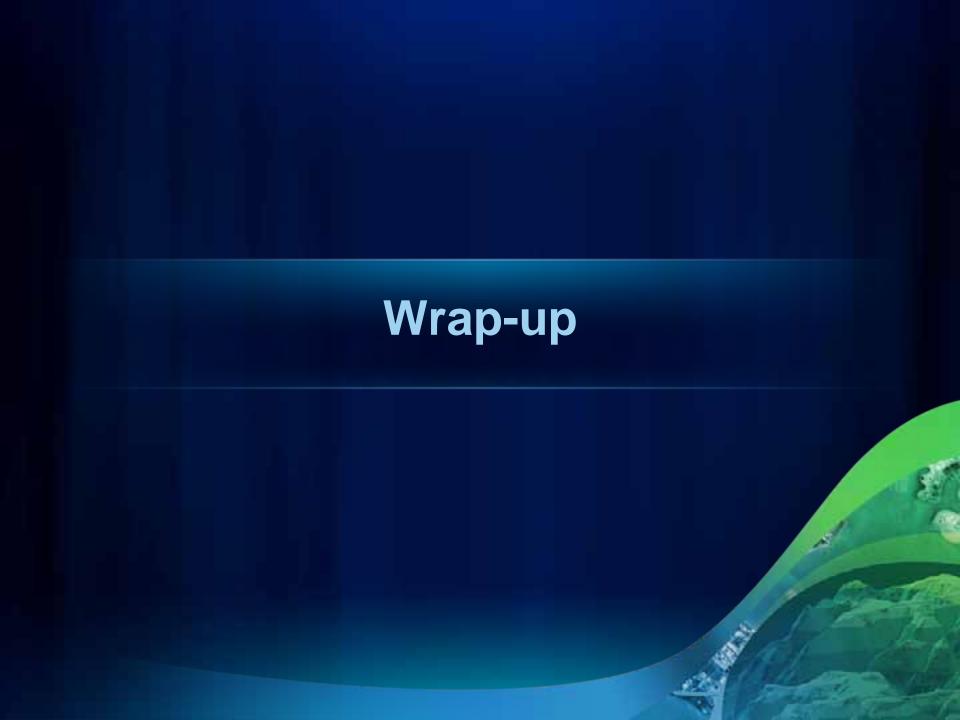

# **Road Ahead**

- 2.2 API Released June
- 3.0 API Beta 1 August
  - ArcGIS Server 10.1 Beta 1
- 2.3 API September

 Road Ahead – ArcGIS for Windows Phone Thursday 11:05am Room 6B

# **More Windows Phone at the UC**

- Road Ahead ArcGIS for Windows Phone
  - Thursday 11:05am 11:25am, Room 6B
- ArcGIS API for Silverlight/WPF An Introduction
  - Wednesday 10:15am 11:30am, Room 6E
  - Thursday 10:15am 11:30am, Room 8
- ArcGIS API for Silverlight/WPF Advanced Topics
  - Wednesday 1:30pm 2:45pm, Room 8
  - Thursday 3:15pm 4:30pm, Room 32B

# **More Windows Phone at the UC**

### **Mobile Demo Theaters**

- Introduction to ArcGIS for Windows Phone
  - Wednesday 1:30pm 2:00pm
  - Thursday 9:00am 9:30am
- Using ArcGIS on Windows Phone devices
  - Wednesday 2:00pm 2:30pm
  - Thursday 9:30am 10:00am
- Developing applications for the Windows Phone platform
  - Wednesday 2:30pm 3:00pm
  - Thursday 12:00pm 12:30pm

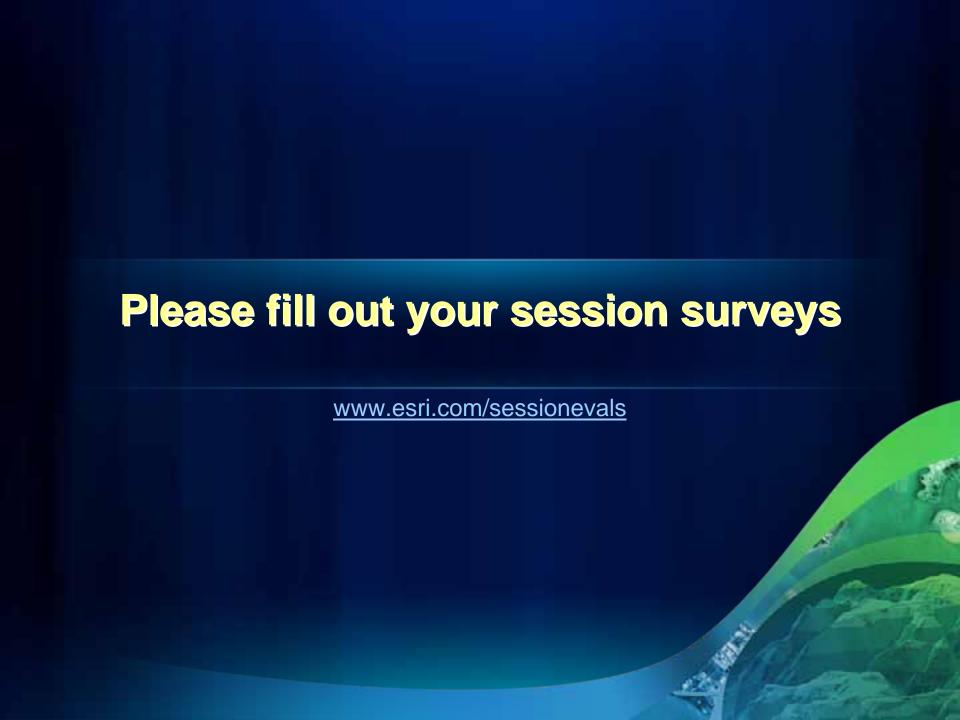

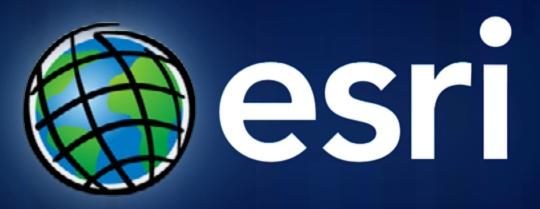